### **Chapter 1: Getting Started with the Raspberry Pi**

# Apple iPhone A1265

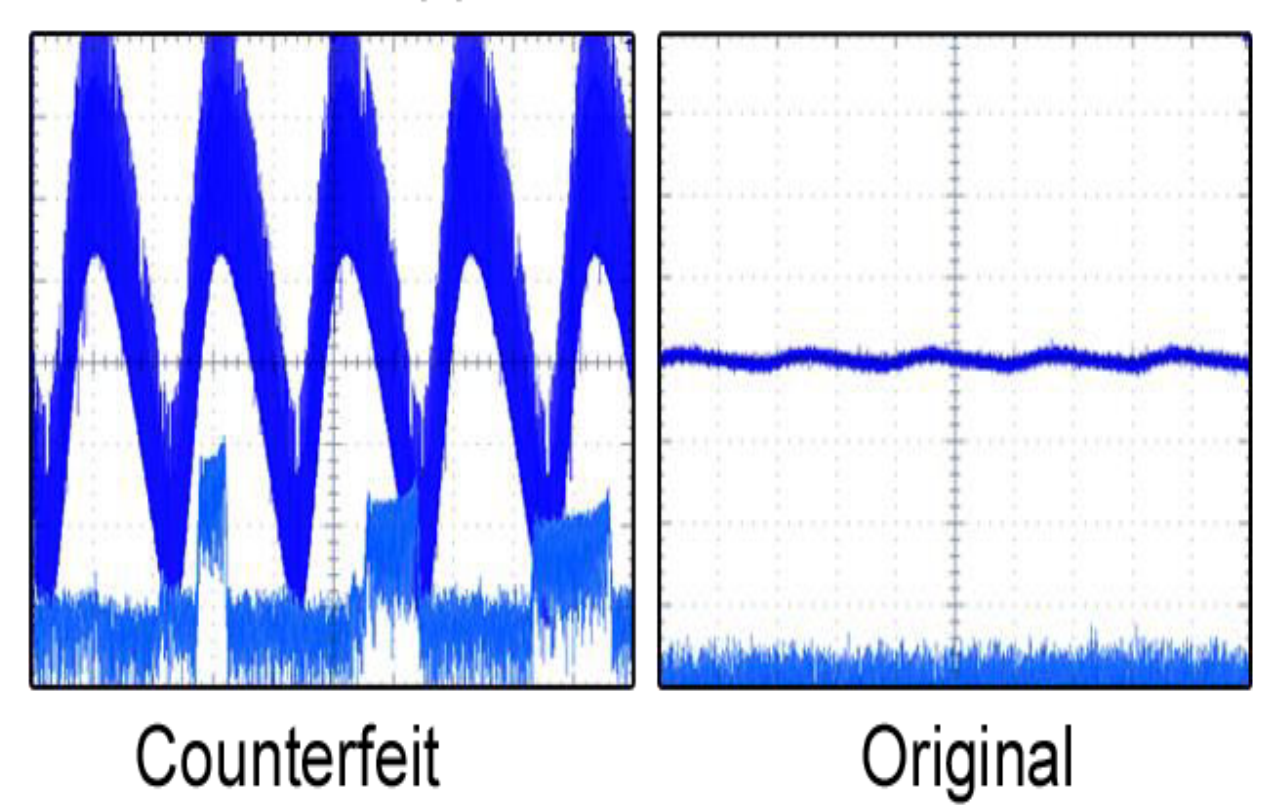

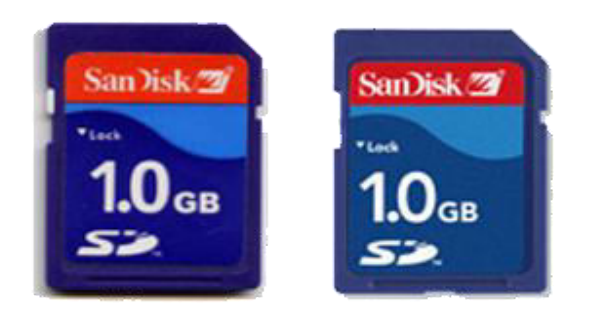

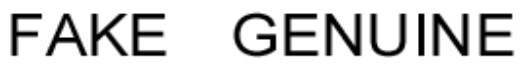

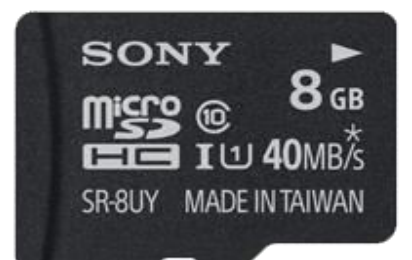

## CLASS 10 40MB/s Read

#### **Chapter 2: Preparing a Network**

- eth0 Link encap:Ethernet HWaddr b8:27:eb:45:bb:fa inet addr:192.168.1.135 Bcast:192.168.1.255 Mask:255.255.255.0 inet6 addr: fe80::ba27:ebff:fe45:bbfa/64 Scope:Link UP BROADCAST RUNNING MULTICAST MTU:1500 Metric:1 RX packets:89 errors:0 dropped:0 overruns:0 frame:0 TX packets:96 errors:0 dropped:0 overruns:0 carrier:0 collisions: 0 txqueuelen: 1000 RX bytes:7943 (7.7 KiB) TX bytes:14104 (13.7 KiB)
- $10<sub>o</sub>$ Link encap:Local Loopback inet addr:127.0.0.1 Mask:255.0.0.0 inet6 addr: :: 1/128 Scope:Host UP LOOPBACK RUNNING MTU:16436 Metric:1 RX packets:0 errors:0 dropped:0 overruns:0 frame:0 TX packets:0 errors:0 dropped:0 overruns:0 carrier:0 collisions: 0 txqueuelen: 0 RX bytes:0 (0.0 B) TX bytes:0 (0.0 B)

```
root@nas:~# ping -c 1 www.google.com
PING www.google.com (31.55.166.217) 56(84) bytes of data.
64 bytes from 31.55.166.217: icmp req=1 ttl=57 time=16.7 ms
--- www.google.com ping statistics ---
1 packets transmitted, 1 received, 0% packet loss, time Oms
rtt min/avg/max/mdev = 16.720/16.720/16.720/0.000 ms
root@nas:~#
root@nas:~#
root@nas:~# ping -c 1 8.8.8.8
PING 8.8.8.8 (8.8.8.8) 56(84) bytes of data.
64 bytes from 8.8.8.8: icmp req=1 ttl=43 time=31.1 ms
--- 8.8.8.8 ping statistics ---
1 packets transmitted, 1 received, 0% packet loss, time Oms
rtt min/avg/max/mdev = 31.118/31.118/31.118/0.000 ms
root@nas:~#
```

```
root@nas:~# wget --output-document=/dev/null http://speedtest.wdc01.softlayer.com/downloads/test500.zip
--2013-09-02 22:38:56-- http://speedtest.wdc01.softlayer.com/downloads/test500.zip
Resolving speedtest.wdc01.softlayer.com (speedtest.wdc01.softlayer.com)... 208.43.102.250
Connecting to speedtest.wdc01.softlayer.com (speedtest.wdc01.softlayer.com) |208.43.102.250|:80... connected.
HTTP request sent, awaiting response... 200 OK
Length: 524288000 (500M) [application/zip]
Saving to: '/dev/null'
```
 $2\$   $\rightarrow$ 

] 14, 135, 558 4.27M/s eta 2m 21s

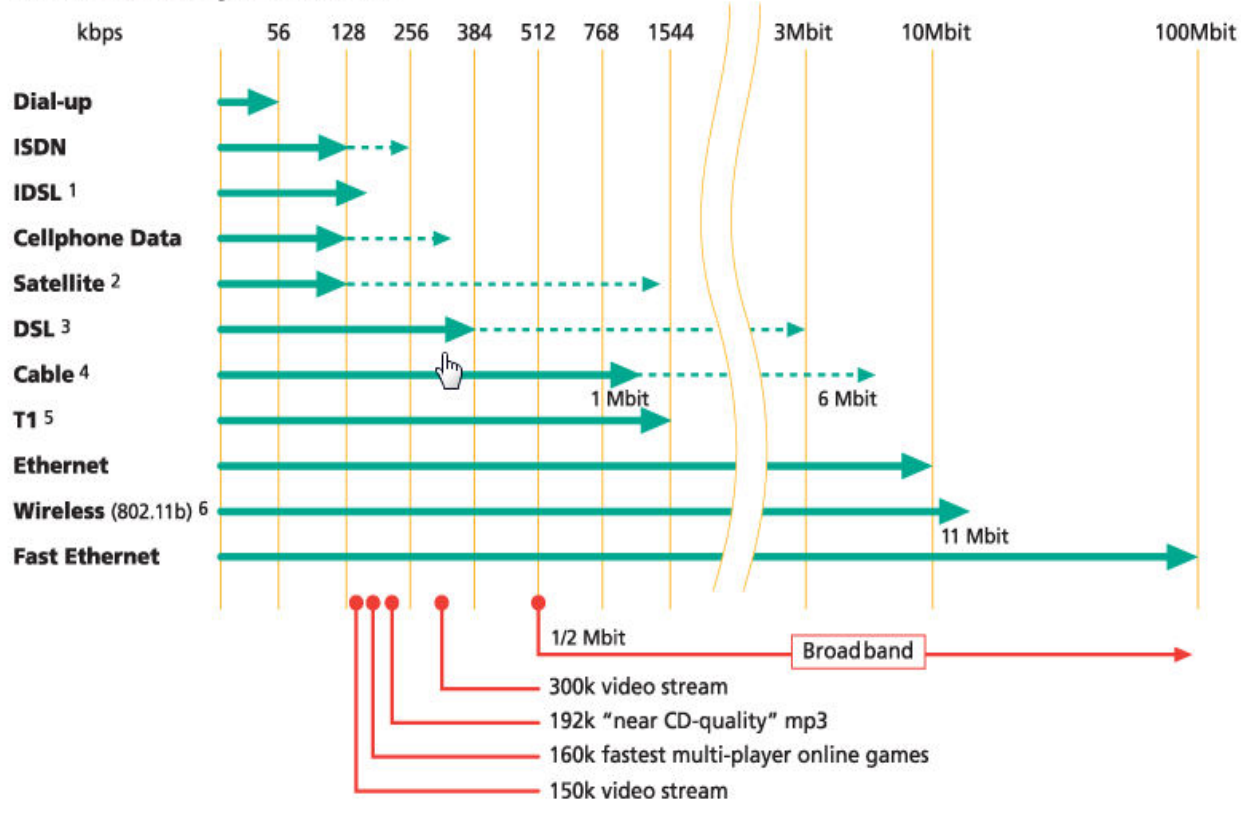

#### **Bandwidth Comparison Chart**

#### **Chapter 4: Using Fast Web Servers and Databases**

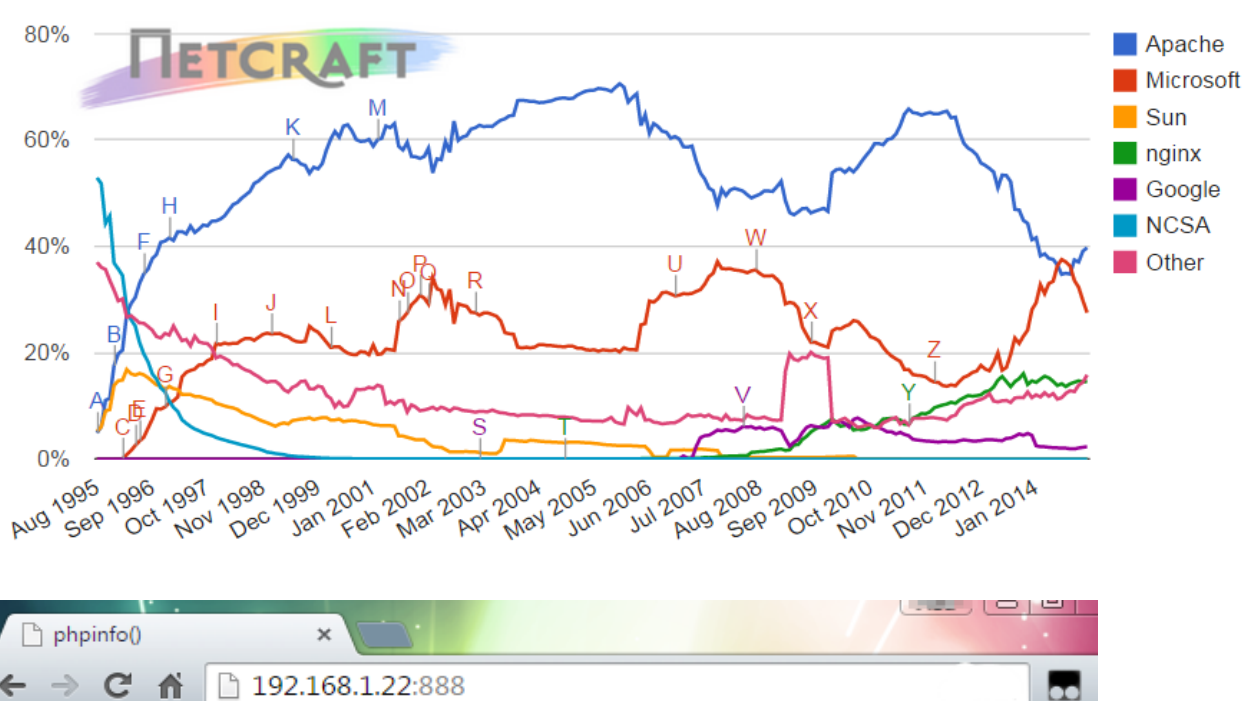

#### Web server developers: Market share of all sites

#### PHP Version 5.4.39-0+deb7u2

→ C A

 $\leftarrow$ 

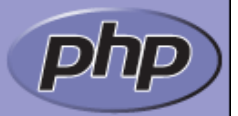

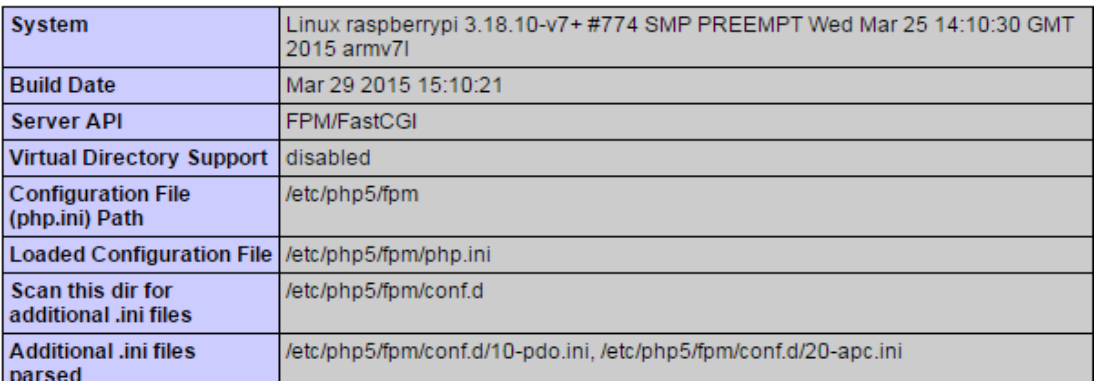

#### **Chapter 5: Setting Up the Raspberry Pi as a File Server**

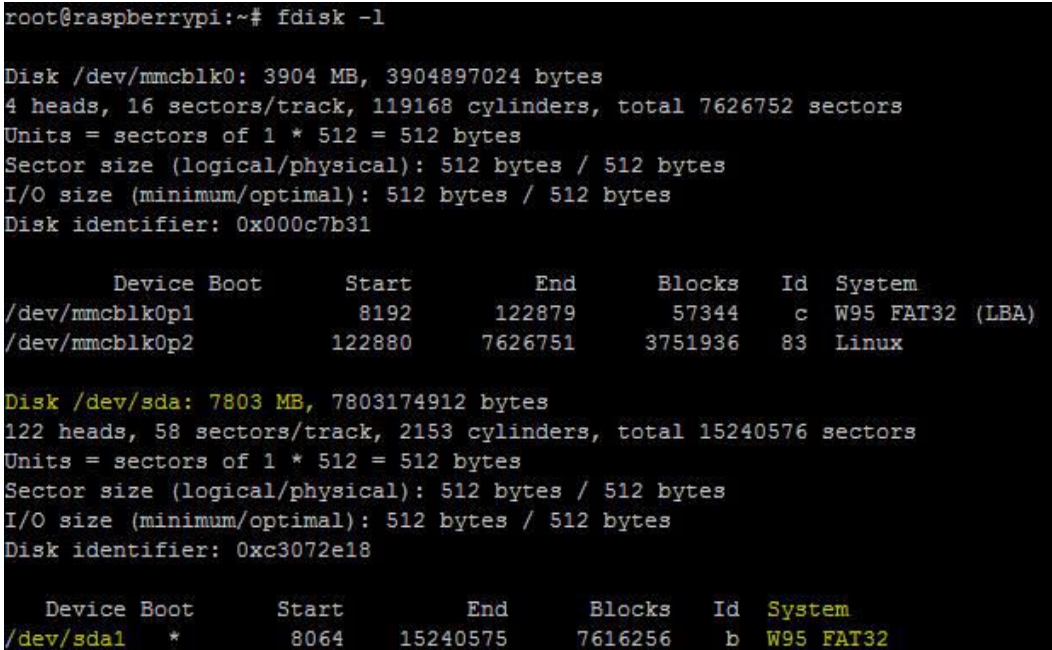

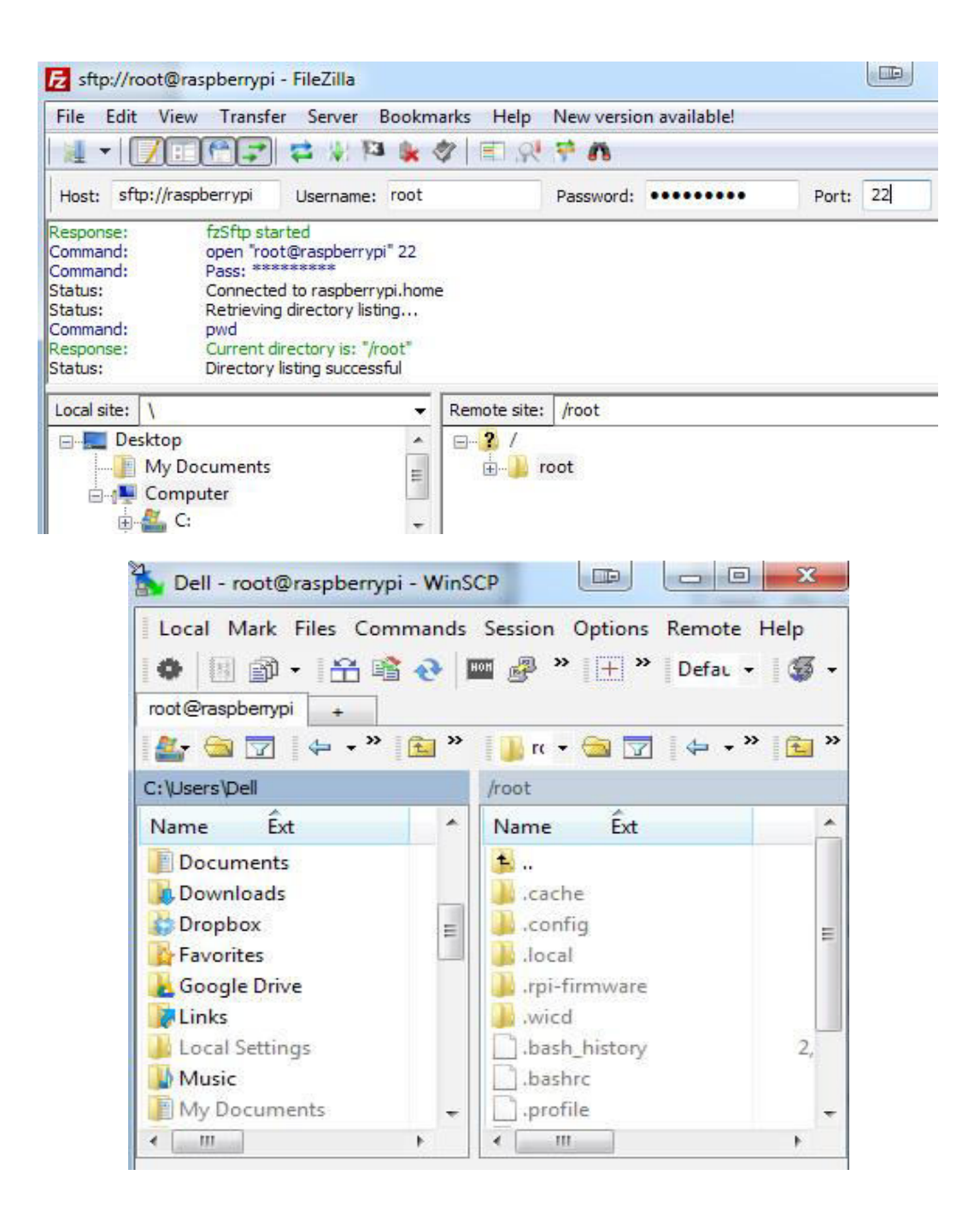

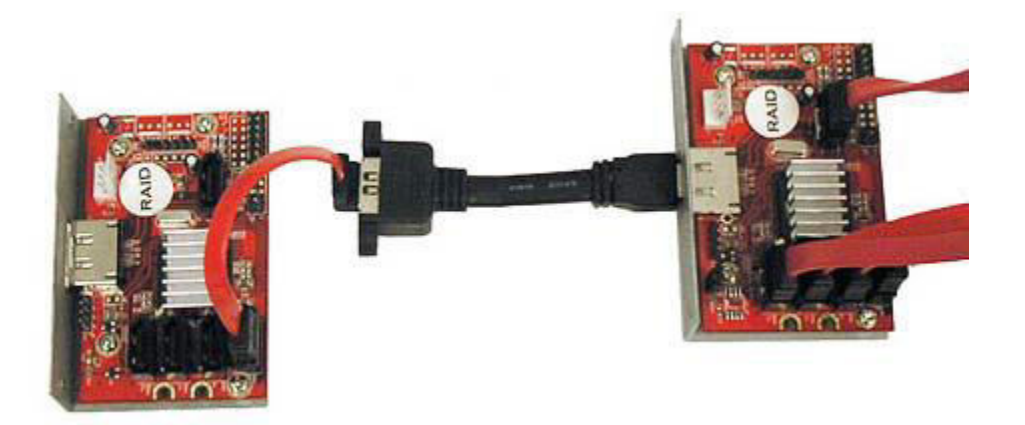

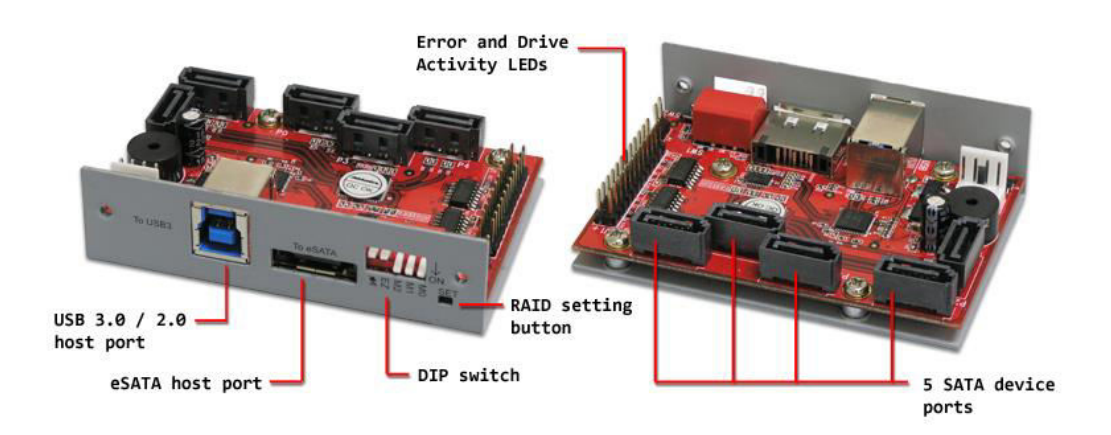

#### **Chapter 7: Streaming Live HD Video**

## **UV4L HTTP/WebRTC Streaming Server**

- · edit configuration file
- · camera control panel
- · audio/video stream via WebRTC
- video stream in MJPEG or JPEG (still captures)
- · multi peer-to-peer audio/video conferencing
- · stream audio/video to a Jitsi Meet Web Conference (what is Jitsi Meet?)

device: /dev/video0 current connections: 2, queued: 0, total handled: 2 max. simultaneous streams allowed: 3, max. threads: 5

contact donate!

### **Chapter 9: Running Your Pi from a Battery's Power Source**

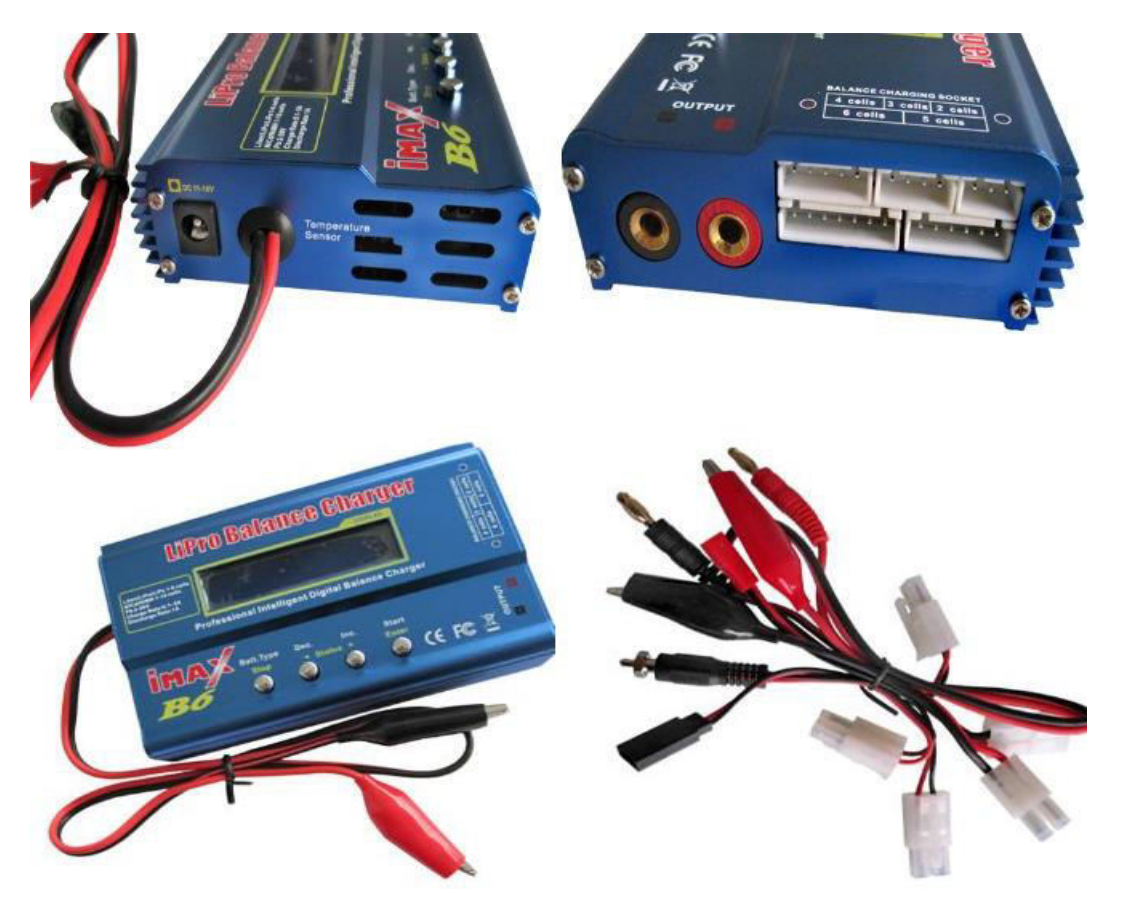

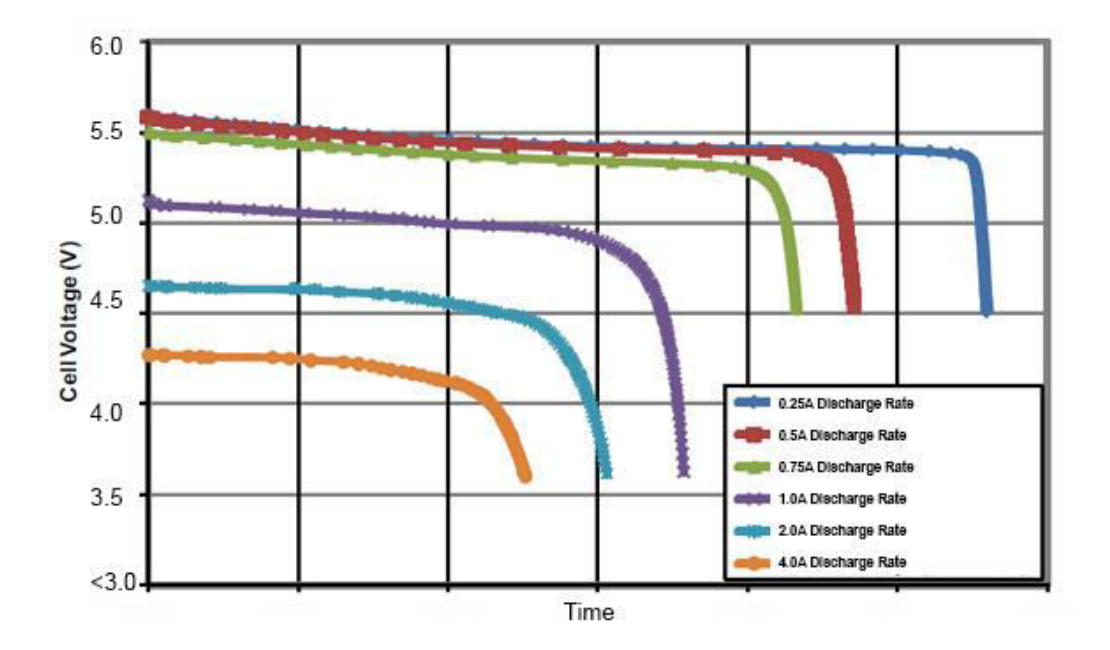

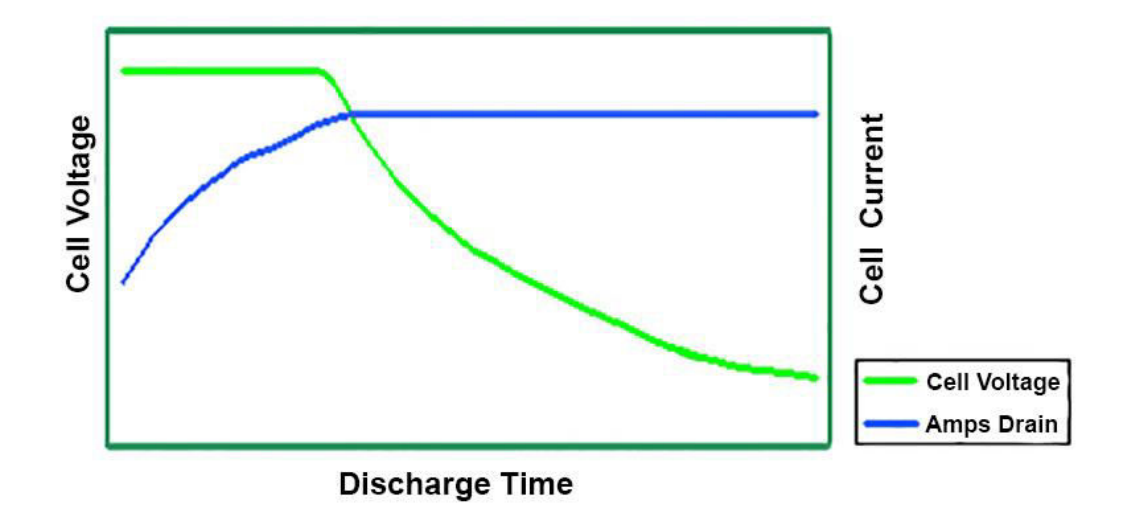

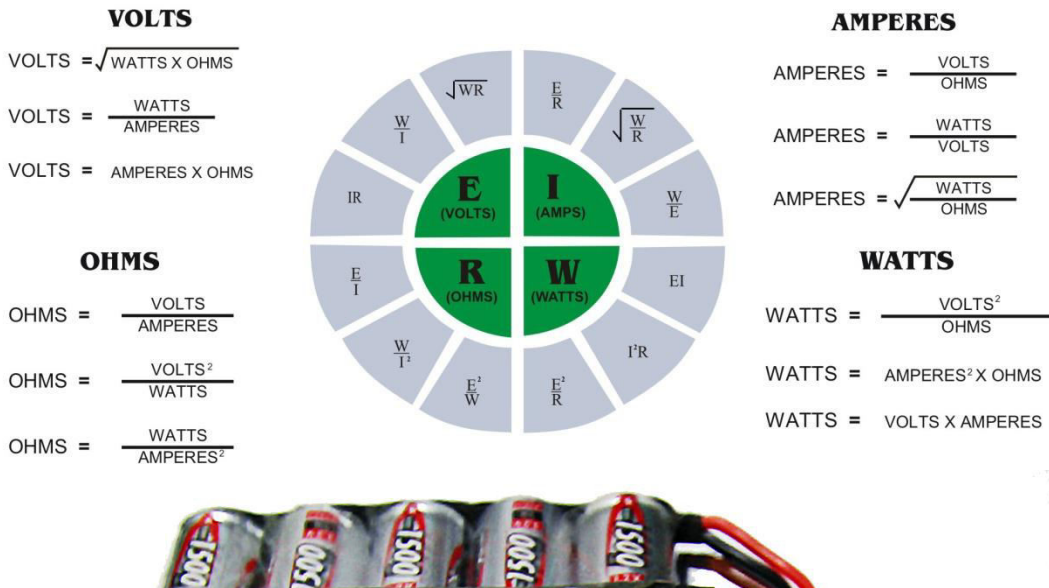

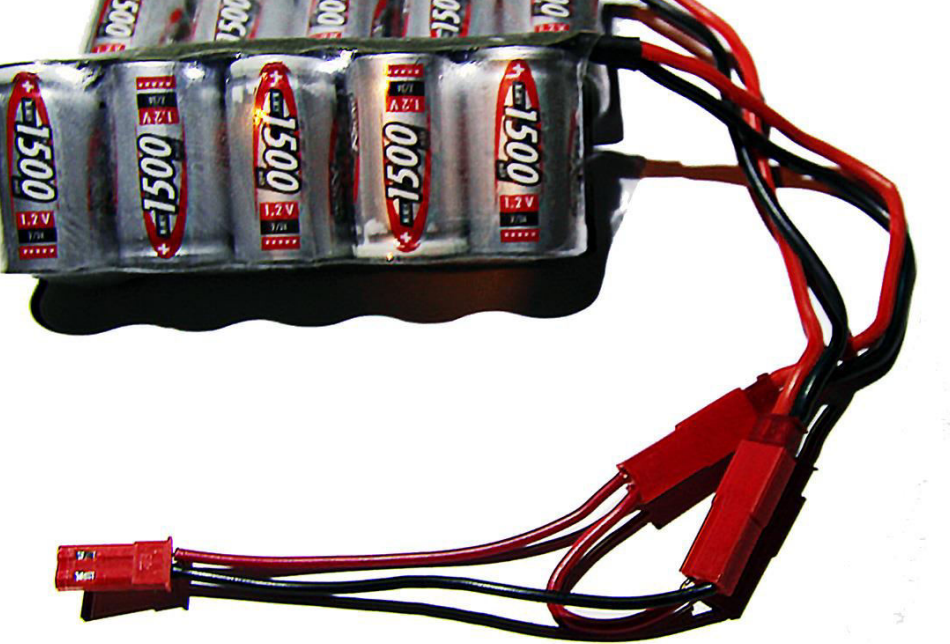

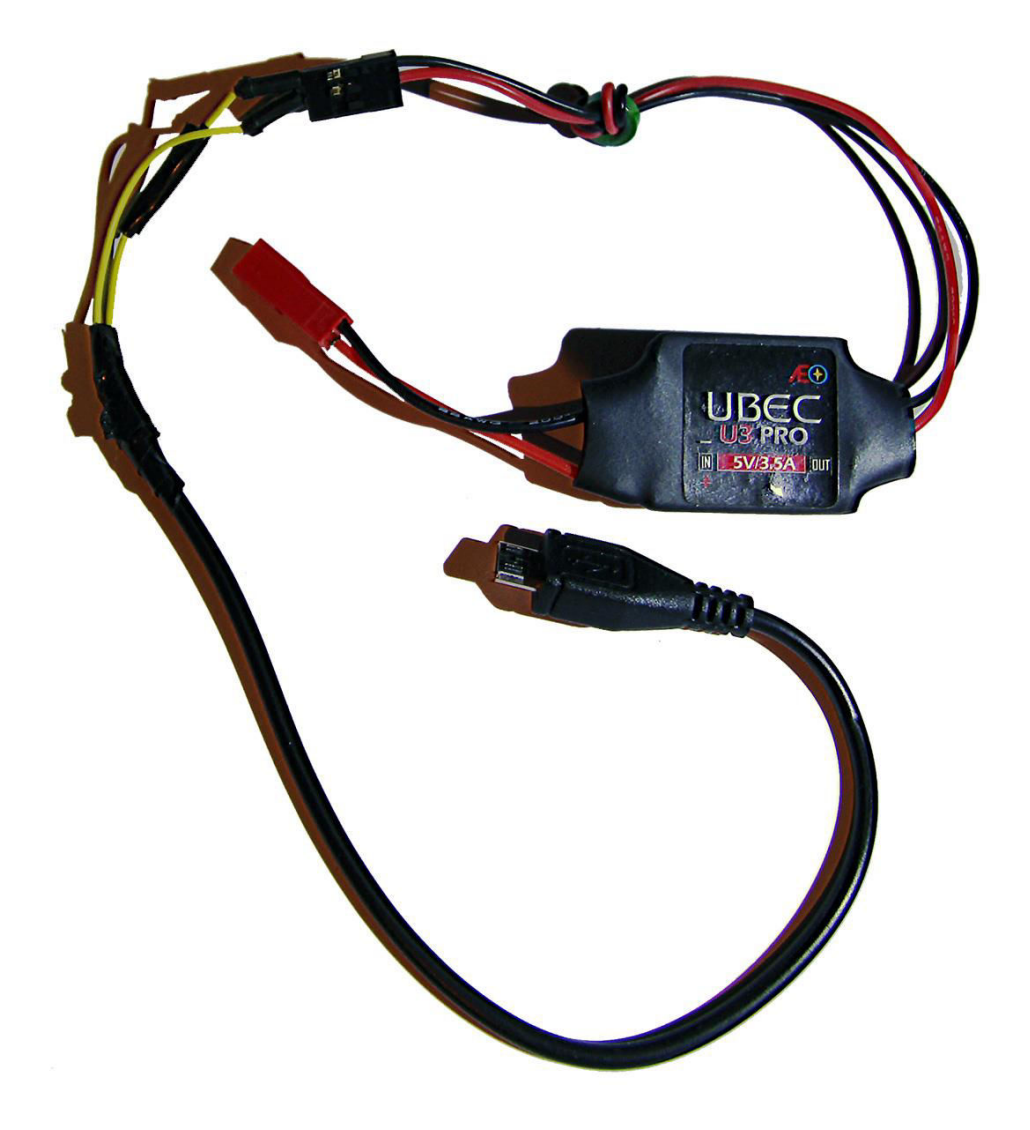

### **Chapter 10: Windows IoT Core**

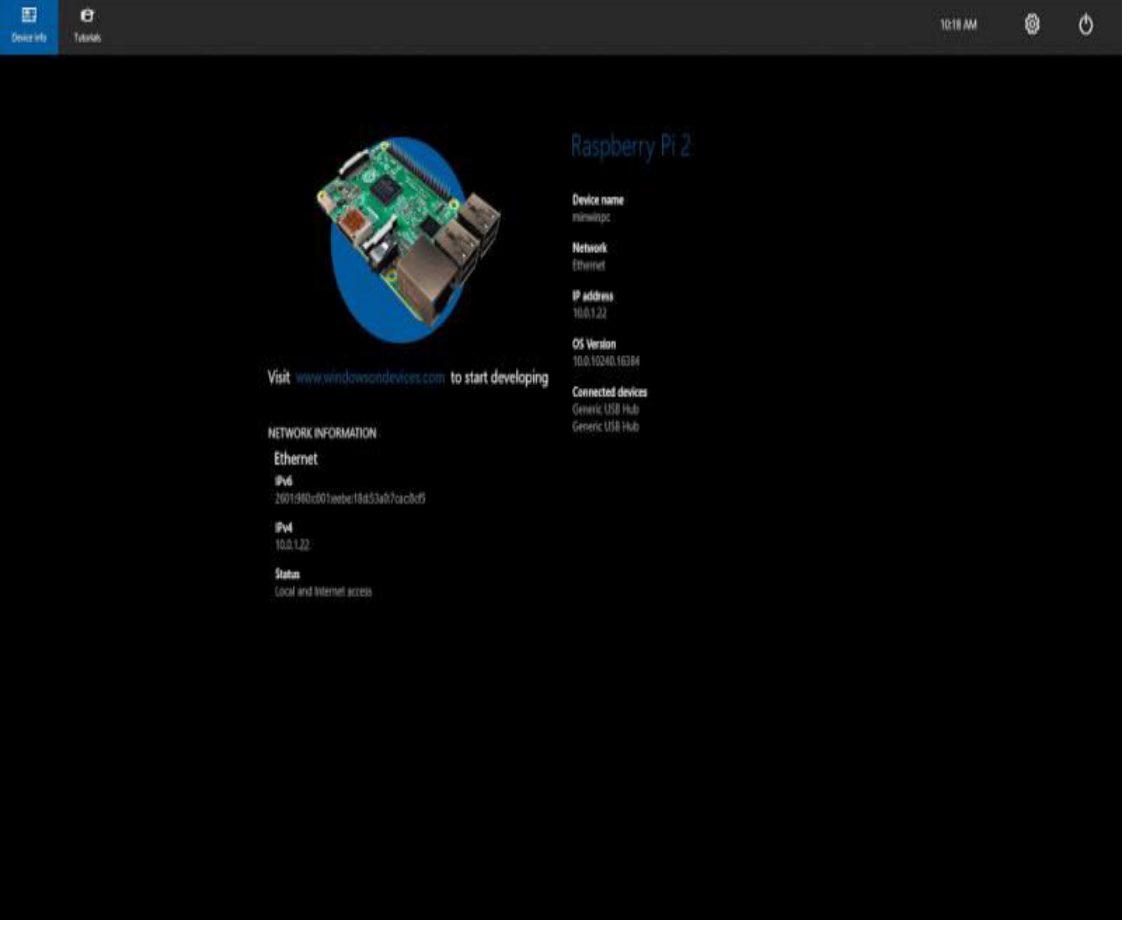

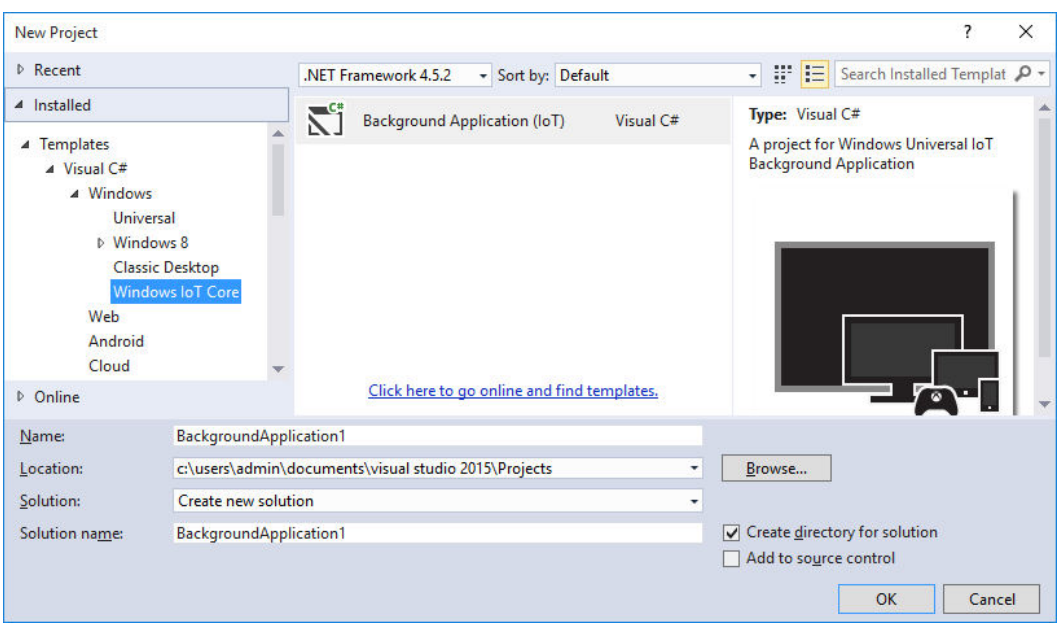

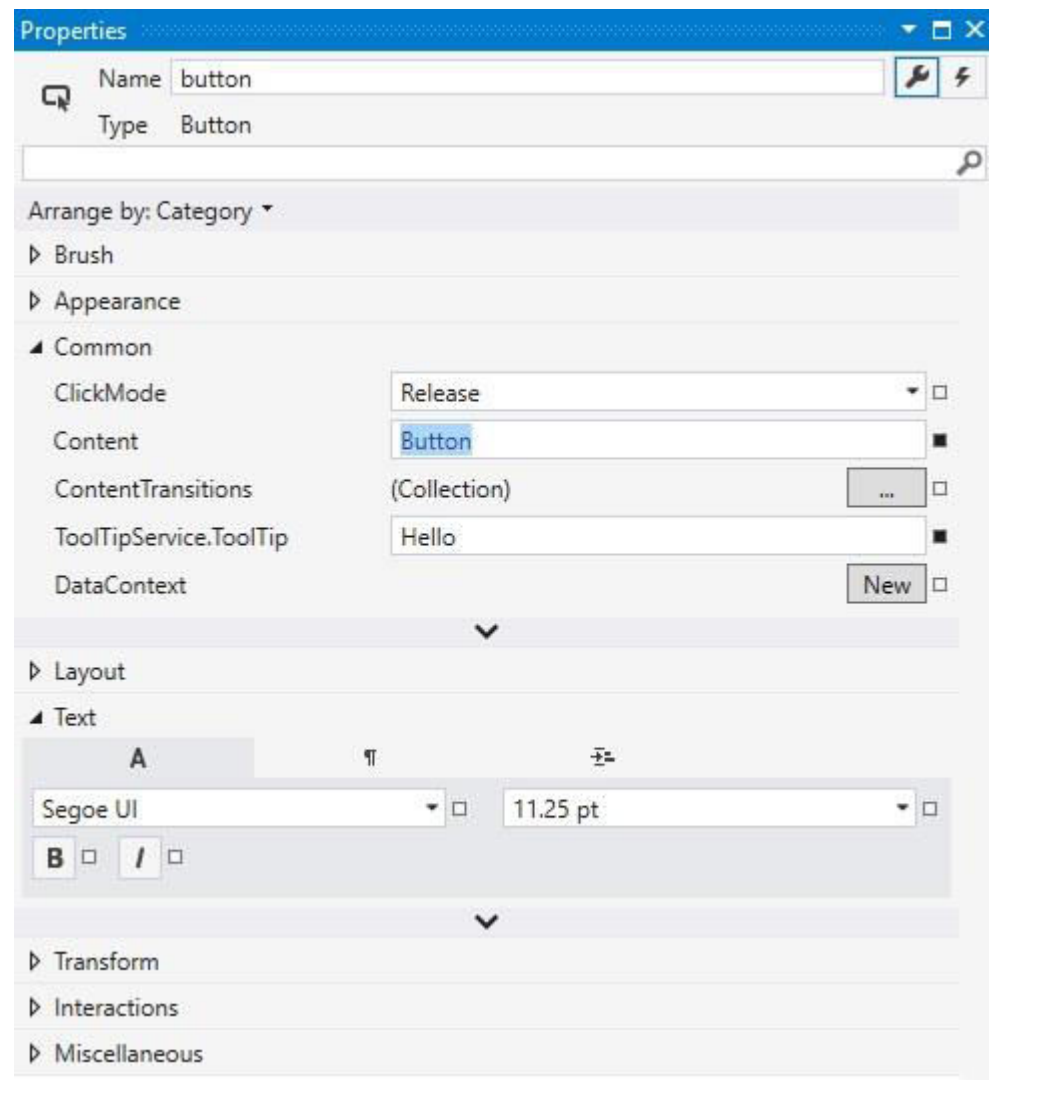

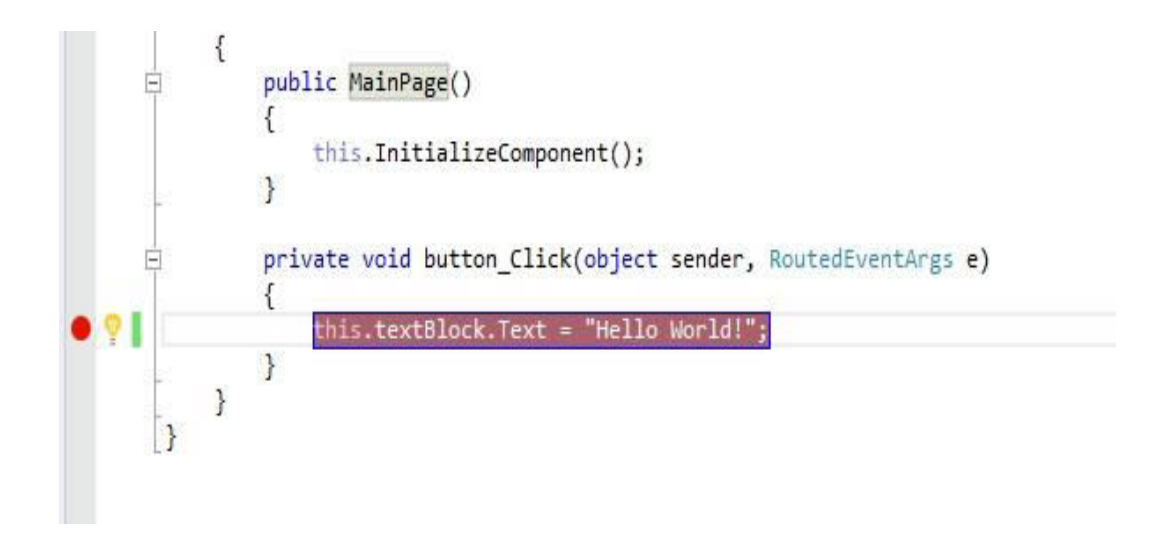

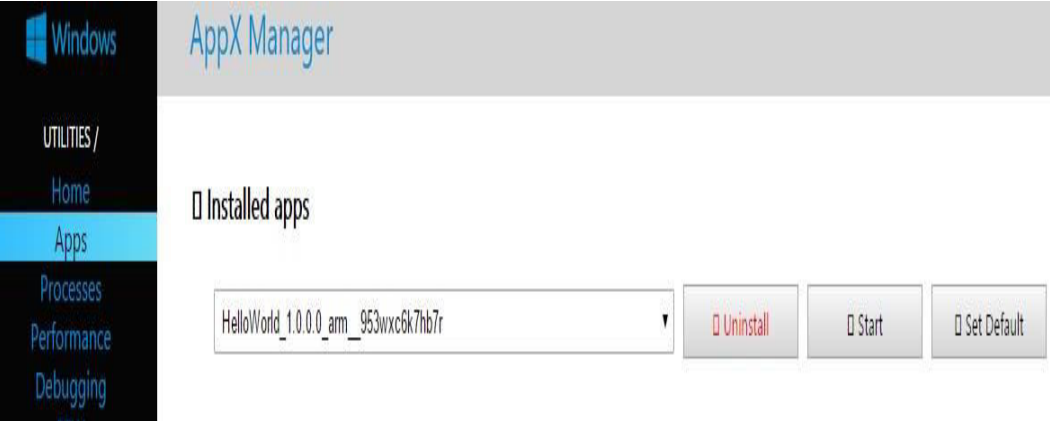

#### **Chapter 11: Running Your ownCloud**

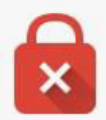

#### Your connection is not private

Attackers might be trying to steal your information from 192.168.1.21 (for example, passwords, messages, or credit cards). NET::ERR\_CERT\_AUTHORITY\_INVALID

Automatically report details of possible security incidents to Google. Privacy policy

Hide advanced

Back to safety

This server could not prove that it is 192.168.1.21; its security certificate is not trusted by your computer's operating system. This may be caused by a misconfiguration or an attacker intercepting your connection.

Proceed to 192.168.1.21 (unsafe)

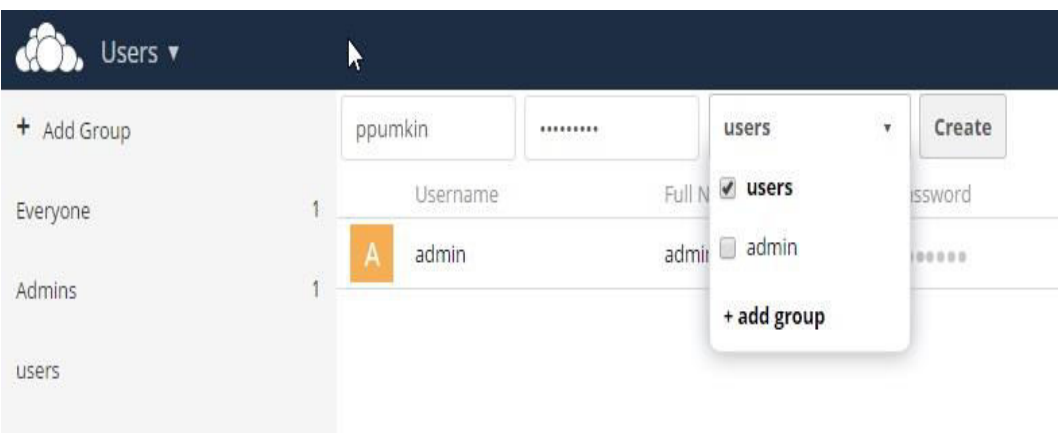

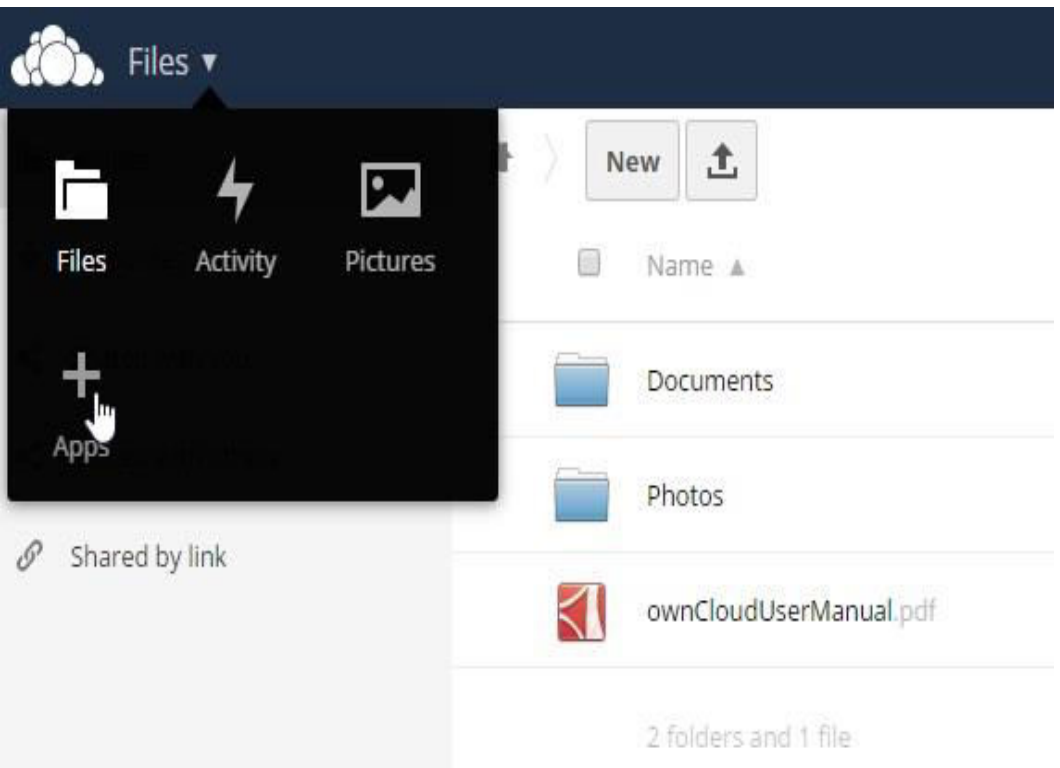

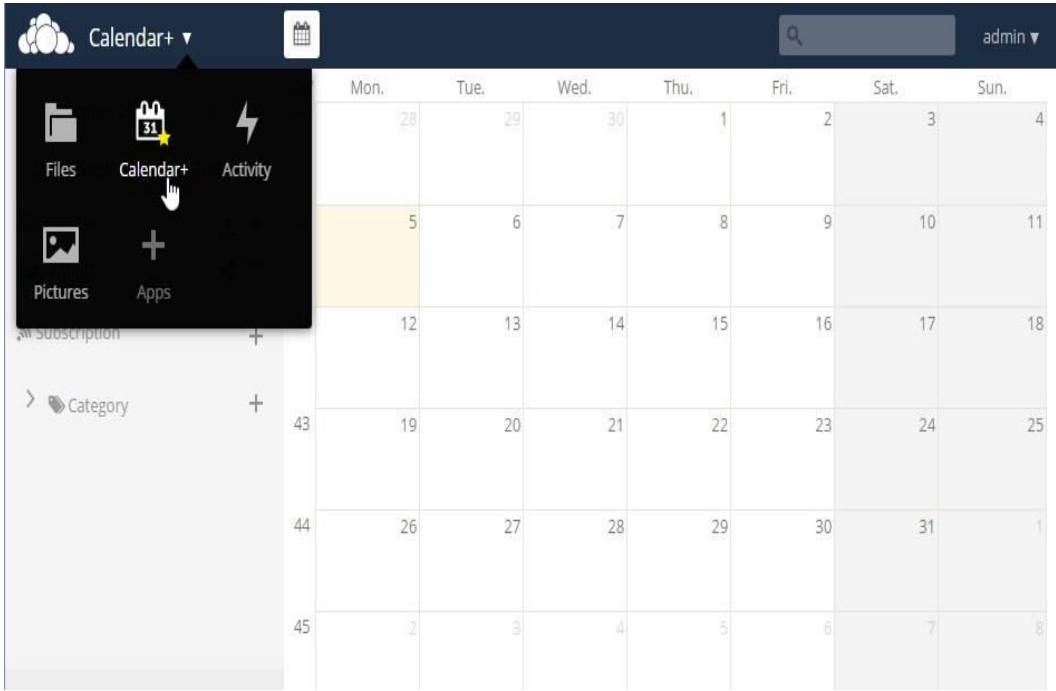

#### **Chapter 12: The Internet of Things – Sensors in the Cloud**

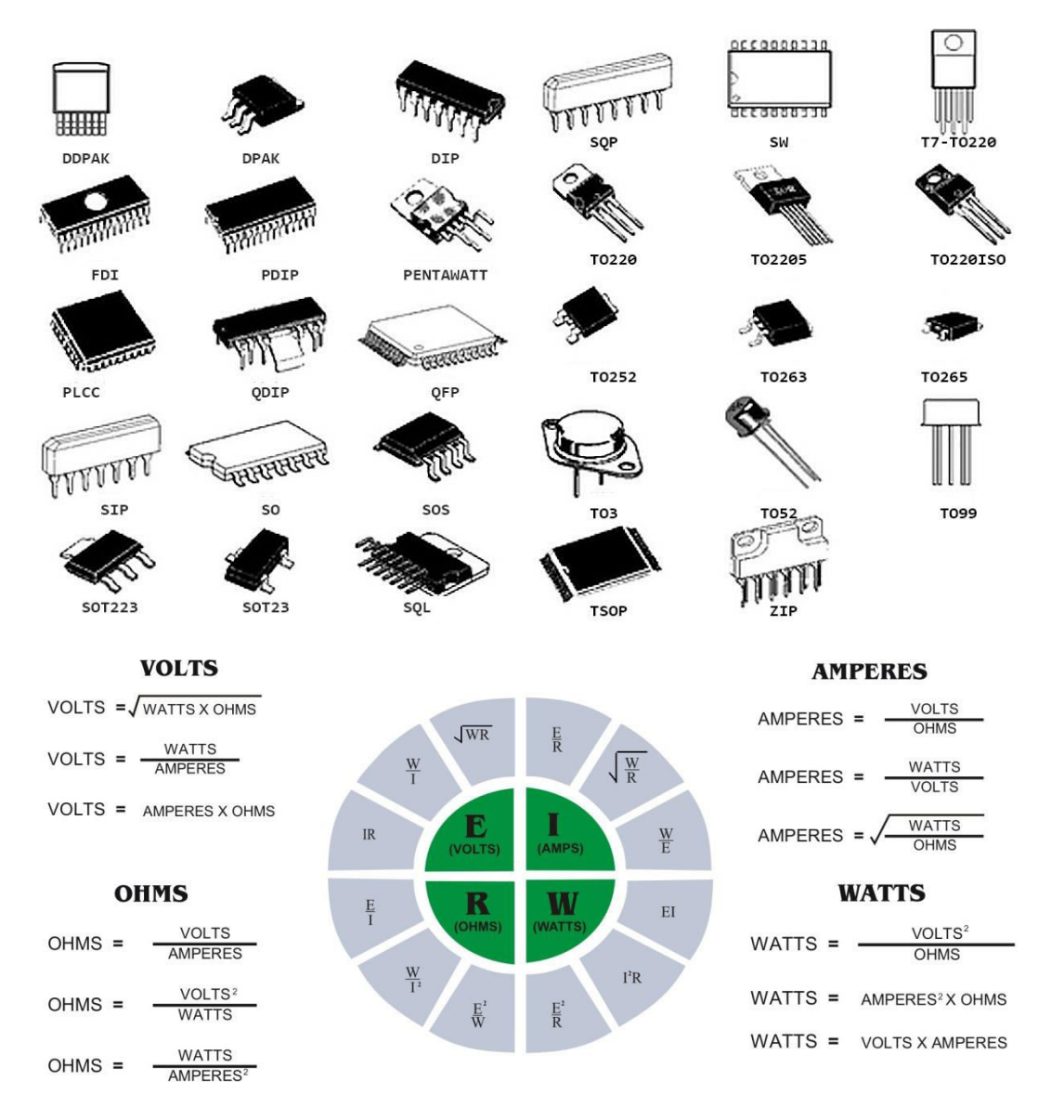

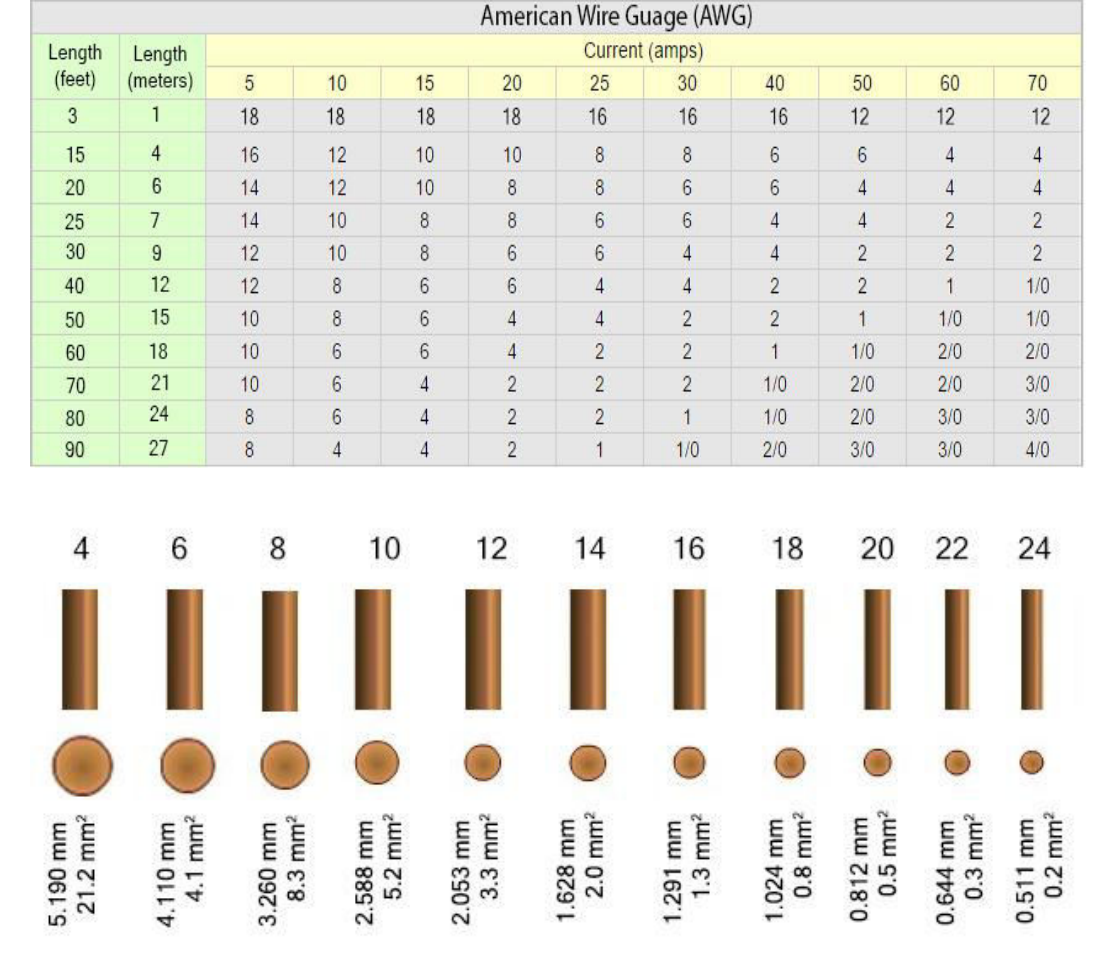

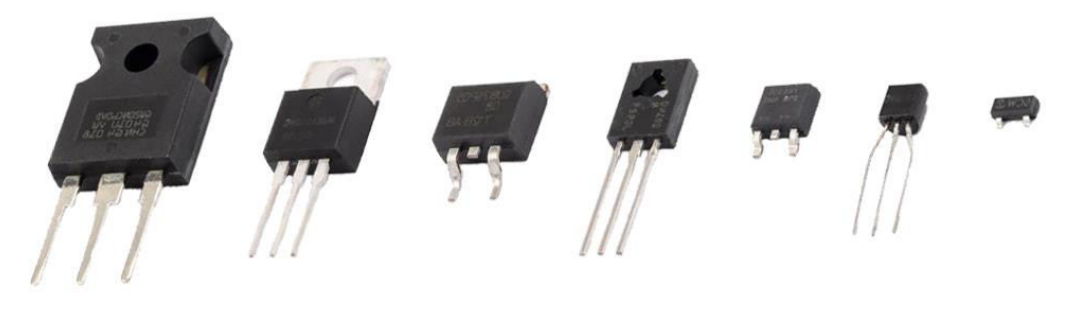

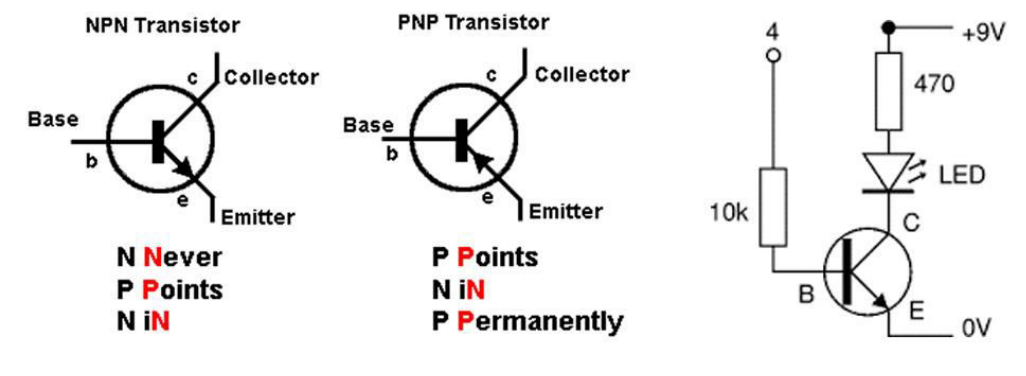

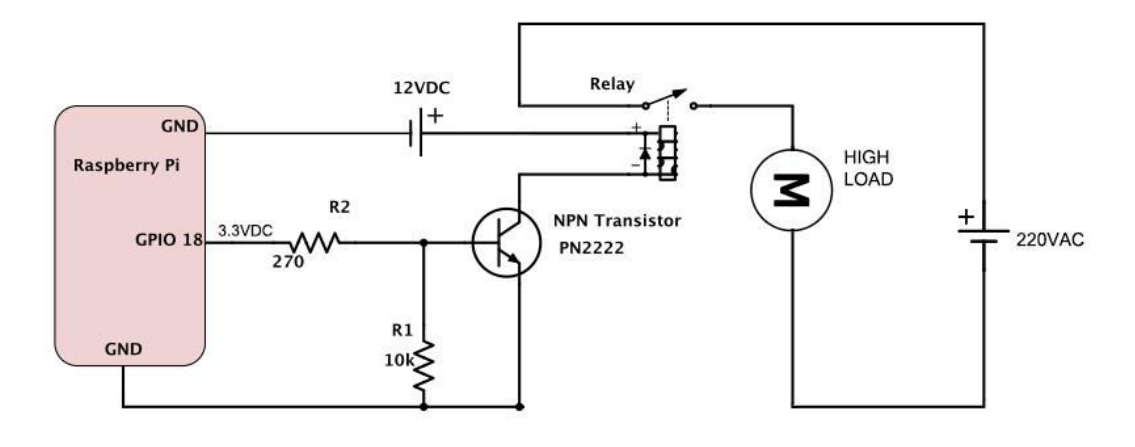